# CONFERENCE OF THE UNITED METHODIST CHURCH

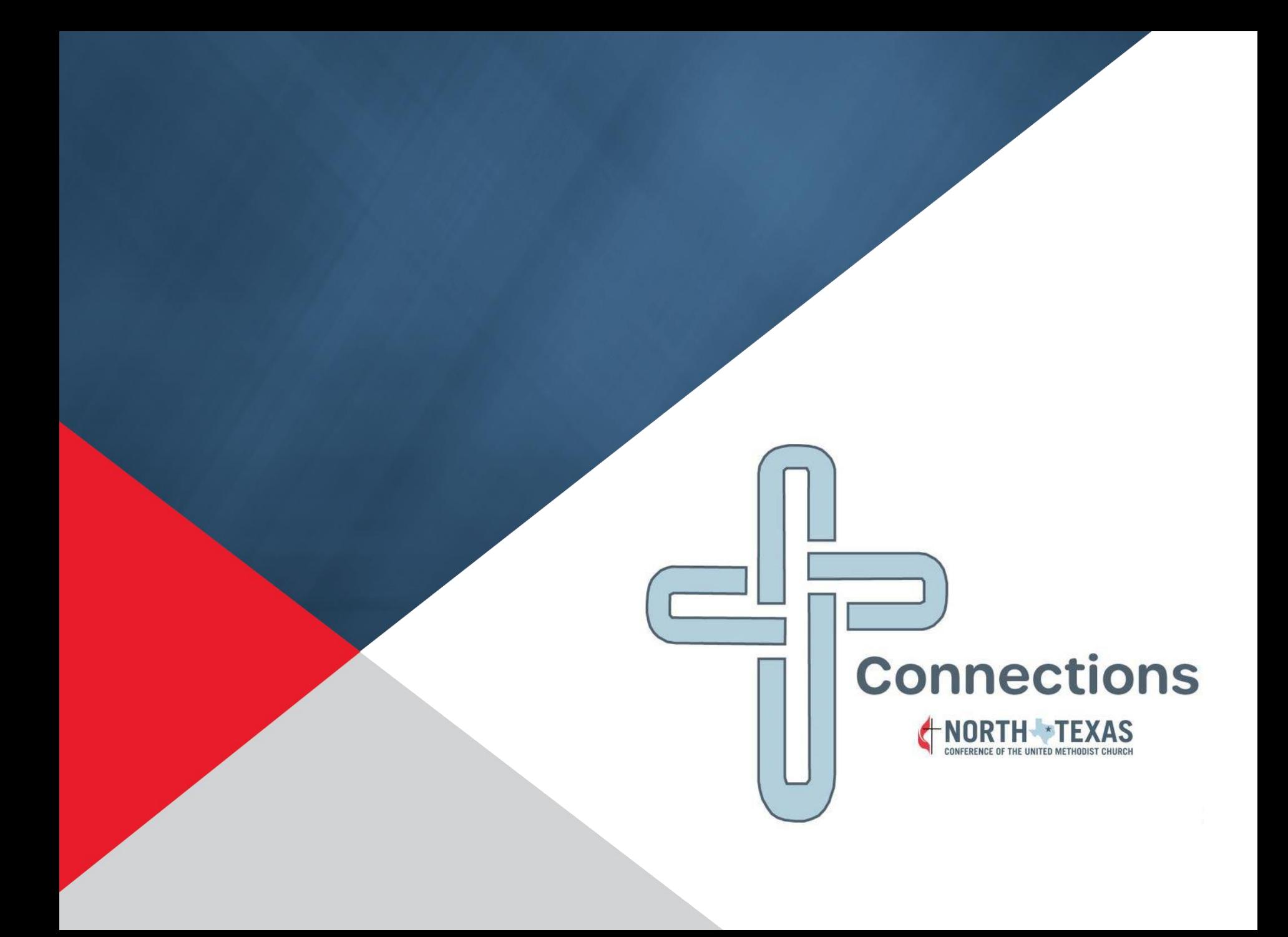

### Agenda

- What is Connections?
- Why Connections?
- Logging in and Navigating Connections
- Completing and Submitting Year-End Forms

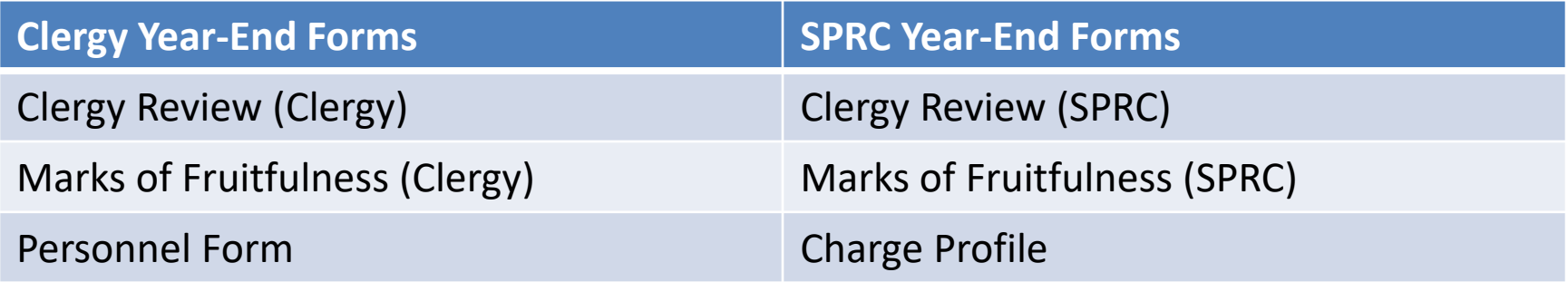

### What is Connections?

- Online web portal for the local church
- Replaces *umconline* for submitting Compensation Reports, the church Roster, and Year-end forms (Charge Profile, Clergy Review, Personnel Form, and Marks of Fruitfulness)
- Connections is built on NTC's master Salesforce database

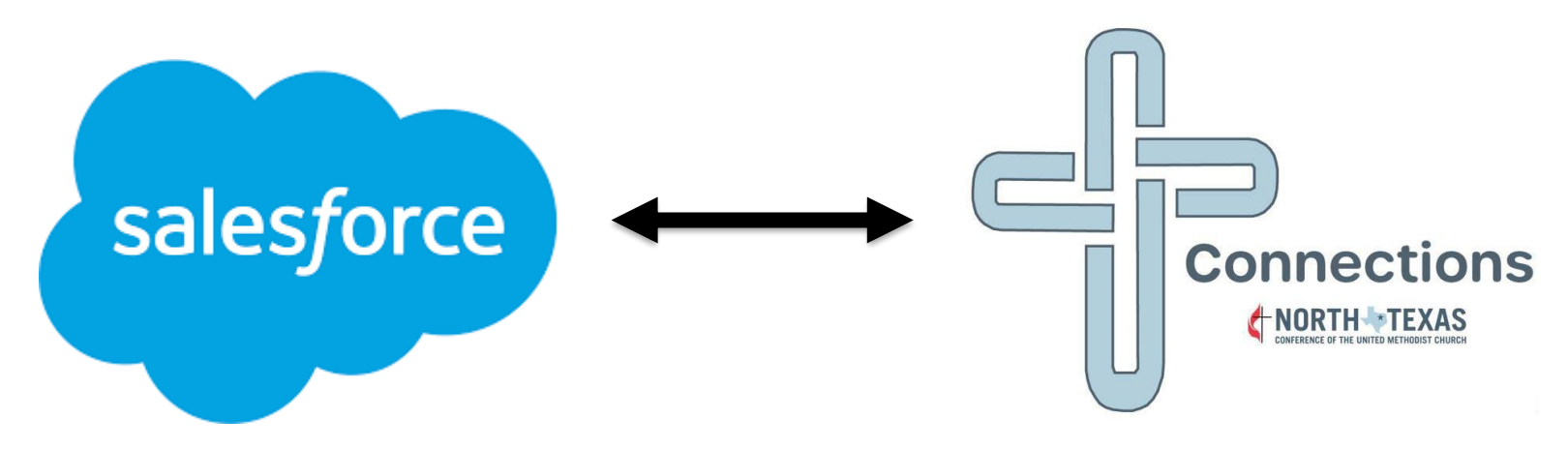

## Why Connections?

- Replaces old technology
- One connected system
- Provides new functionality
- Foundation for future enhancements

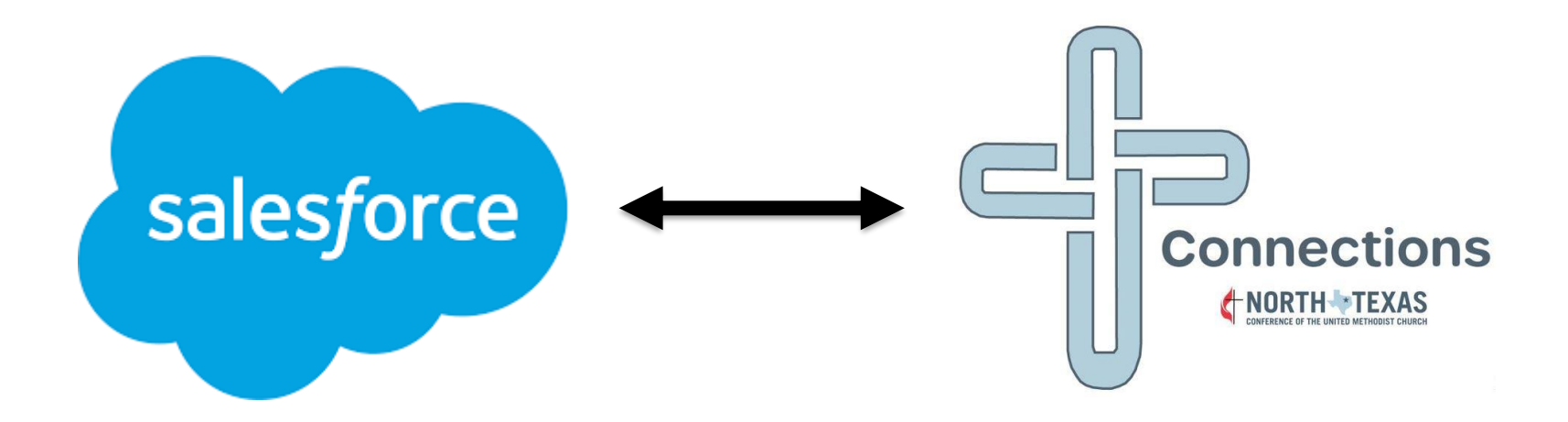

### What about the data in umconline?

- The Clergy Review, Charge Profile, Personnel Form, and Marks of Fruitfulness data from the last 5-10 years is in Connections.
- *New:* You can see all the reports and forms at one login rather than having to logout and log back in for different years.

#### Connections Usernames

- The Connections Username is in the form of an email address but is **not** a working email. You will only use this Username to login to Connections.
- The Connections Username is linked to your real email address.
- All usernames end with @ntcconnections.org
- An **SPRC Chair's** Username begins with the church's 6-digit GCFA number.
	- example: **s123456@ntcconnections.org**
- A **clergy's** Username begins with the clergy's preferred first name, last name and birth year.
	- example: **bobbyjones1974@ntcconnections.org**

### Managing your password

- The first time you login, use the link from the Welcome Email.
- You will be prompted to create your password.
- The "Forgot your password?" link will only work if you have already created a password and logged in to Connections.

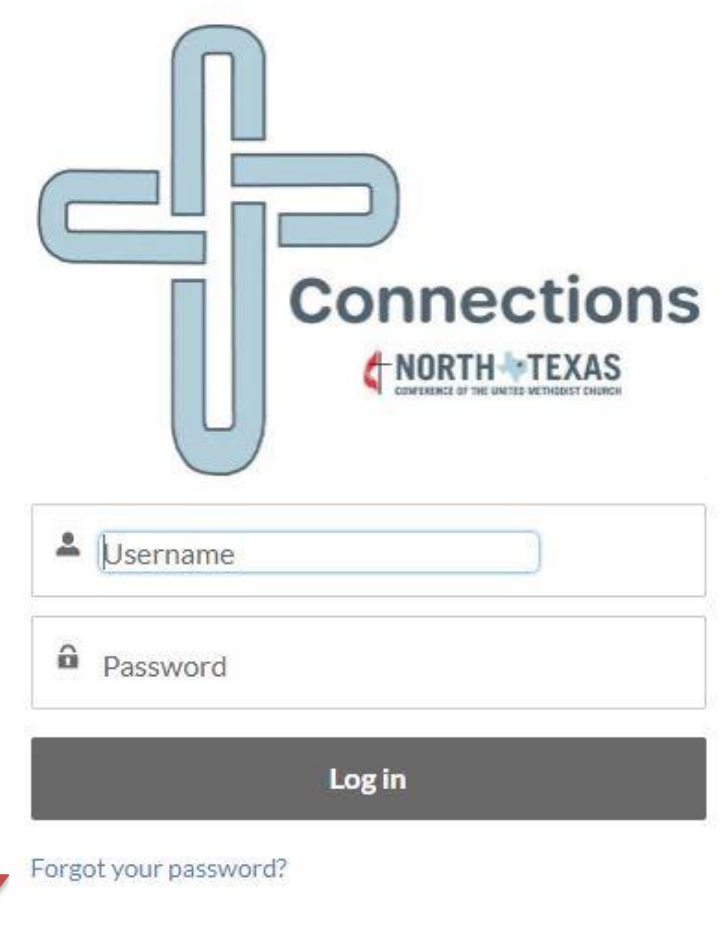

### Changing your Password

- The "Change Your Password" screen will prompt you to enter and confirm a new password. When you have entered that information, click "Change Password".
- The link to change your password expires in 24 hours.
- Please keep your Username and Password in a safe place for reference.

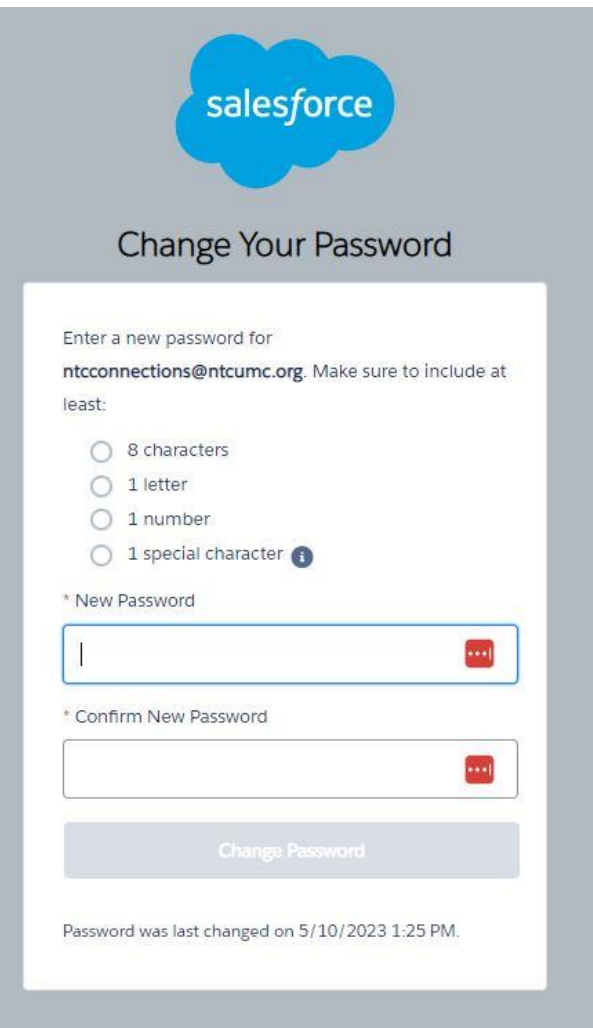

- All correspondence from the Connections system will be emailed to the email address associated with your Username.
- You can find the login link on the Conference website by using the "NTC Connections Portal" link under "Quick Links"

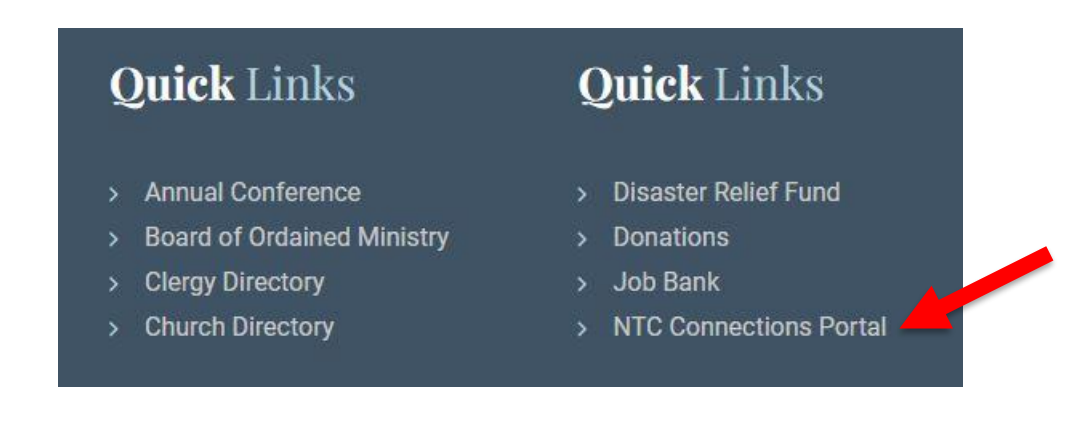

If you need to change your email address (SPRC Chair)

• Change the email address of the "**Staff Parish Relations Chair**" position on this year's Leadership Roster and Connections will send an email to the Conference office. Once the Conference office changes the email address associated with your Connections Username, you will get an email at the new email address with a link to reset your password.

If you need to change your email address (Clergy)

• If you notify the Conference office of a new primary email address, the email address linked to your Connections Username will be changed automatically and you will get an email at the new email address with a link to reset your password.

- Landing Page
- Important Notifications
- Menu bar
- Helpful Links
- Additional Resources

#### **Clergy Landing Page**

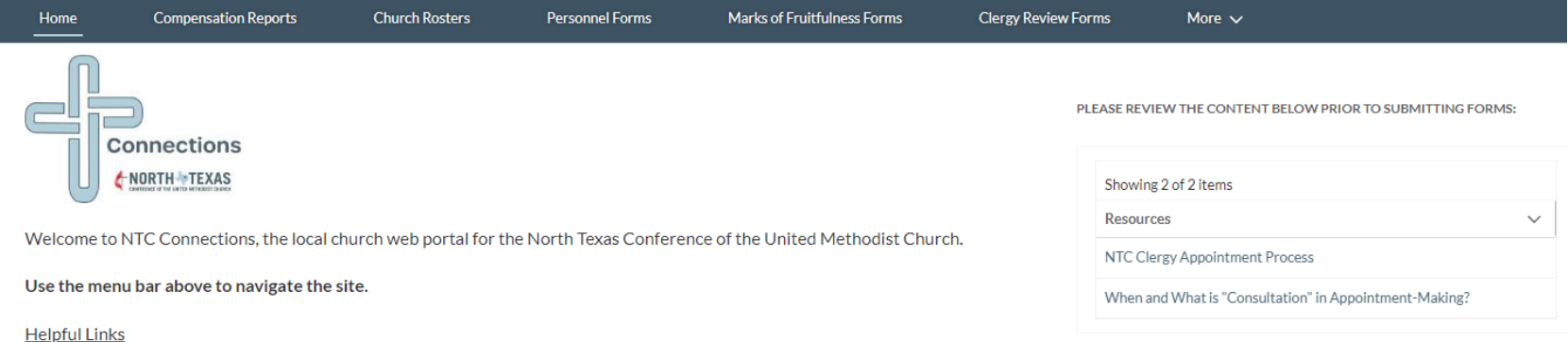

Printable Charge Conference Forms Clergy Year-End Reports: Supporting Documentation

#### **Best Practices**

Saving your data: Timeout issues can be caused by a variety of situations, including browser settings, other running applications, etc. Best practice is to click "Save" at the bottom of the form if you need to navigate away from the page or need to stop actively working on the form. If you click on a menu option from the Connections menu bar or close the Connections browser tab without saving, any information you entered on that form since the last save will be lost.

If you need technical assistance, please email ntcconnections@ntcumc.org or call the Conference office at 972-526-5000.

#### **Confidentiality Notice:**

This website is intended for the sole use of the individual(s) of the North Texas Annual Conference to whom have been given the right of access, and may contain information that is privileged, confidential and exempt from disclosure under applicable law. You are hereby notified that any dissemination, duplication, or distribution of the information contained herein by someone other than the intended individual(s) or their designated agent is strictly prohibited.

This agreement will be governed by and construed in accordance with the laws of the State of Texas, without regard to your actual state or country of residence. If for any reason a court of competent jurisdiction finds any provision or portion of this Agreement to be unenforceable, the remainder of this Agreement will continue in full force and effect. This Agreement constitutes the entire agreement between the parties with respect to the subject matter hereof, and supersedes and replaces all prior or contemporaneous understandings or agreements, written or oral regarding such subject matter.

#### SPRC Landing Page

**ANORTH TEXAS** 

Home **Charge Profile Forms** Marks of Fruitfulness Forms **Clergy Review Forms** My Contact Information PLEASE REVIEW THE CONTENT BELOW PRIOR TO SUBMITTING FORMS: Connections NORTH TEXAS Showing 3 of 3 items Resources Welcome to NTC Connections, the local church web portal for the North Texas Conference of the United Methodist Church. NTC Clergy Appointment Process Use the menu bar above to navigate the site. When and What is "Consultation" in Appointment-Making? **Helpful Links** 2024 Compensation Instructions **Printable Charge Conference Forms** Clergy Year-End Reports: Supporting Documentation **Connections Training Material** 

 $\bullet$ 

#### **Best Practices**

Saving your data: Timeout issues can be caused by a variety of situations, including browser settings, other running applications, etc. Best practice is to click "Save" at the bottom of the form if you need to navigate away from the page or need to stop actively working on the form. If you click on a menu option from the Connections menu bar or close the Connections browser tab without saving, any information you entered on that form since the last save will be lost.

If you need technical assistance, please email ntcconnections@ntcumc.org or call the Conference office at 972-526-5000.

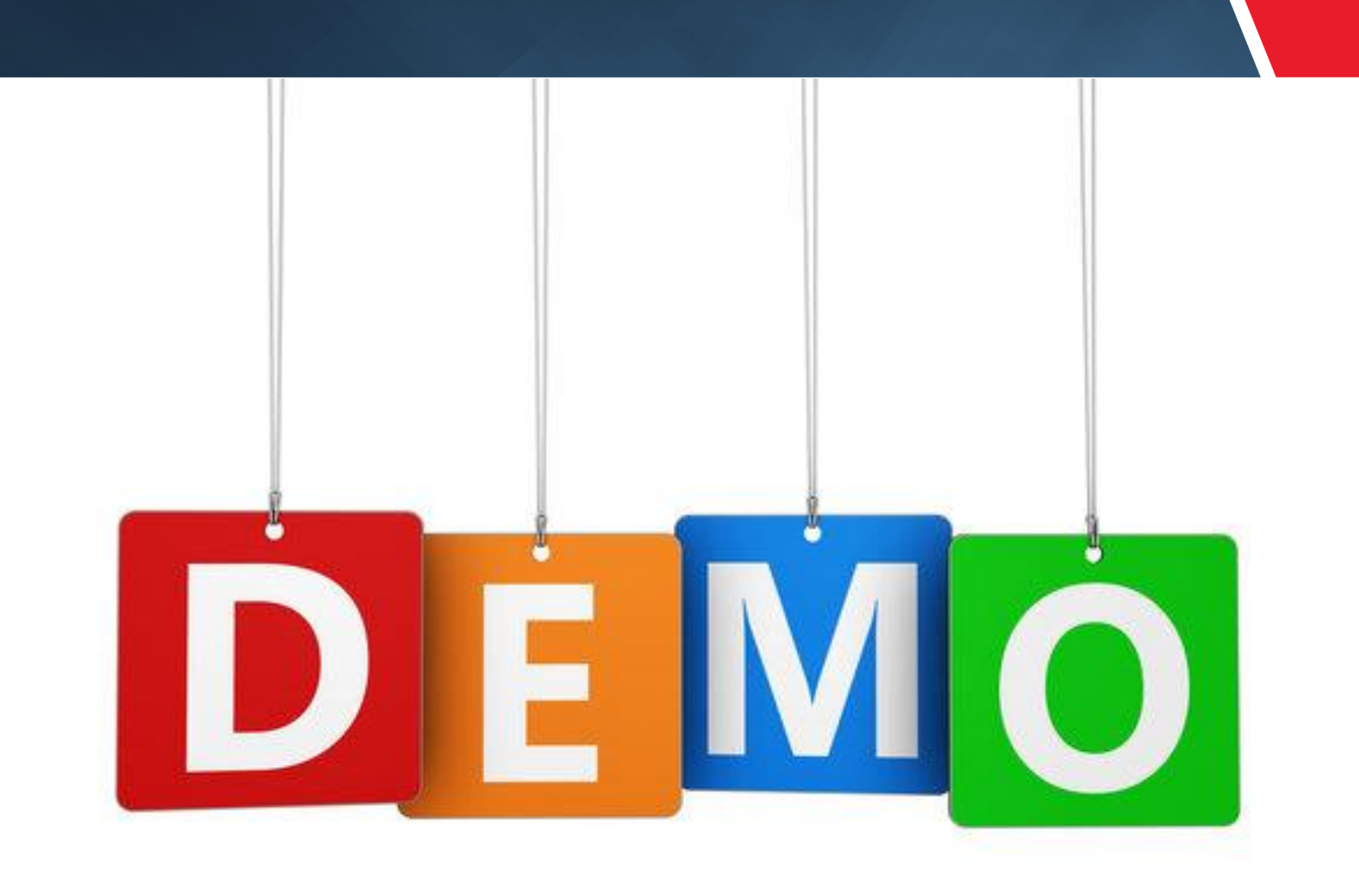

### Navigation Screen

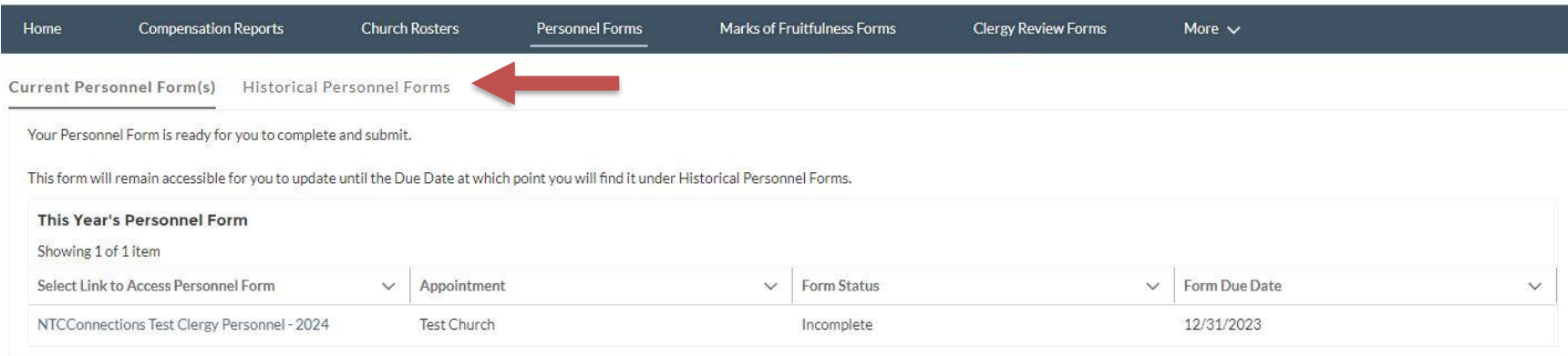

- The navigation tabs are the same for Clergy and SPRC
- Current Forms This year's forms
- Historical Forms Previous years' forms can only be viewed
- Form Status Complete/Incomplete. The status is determined by several factors unique to each form
- Click on the link in the first column to access the form

### Clergy: Personnel Form

- The Personnel Form data is copied from the previous year
- Change only the information that needs changing
- This form will be marked Complete when it is signed.

#### **Personnel Form**

This form was pre-populated with last year's entries. Please verify all entries and update as needed.

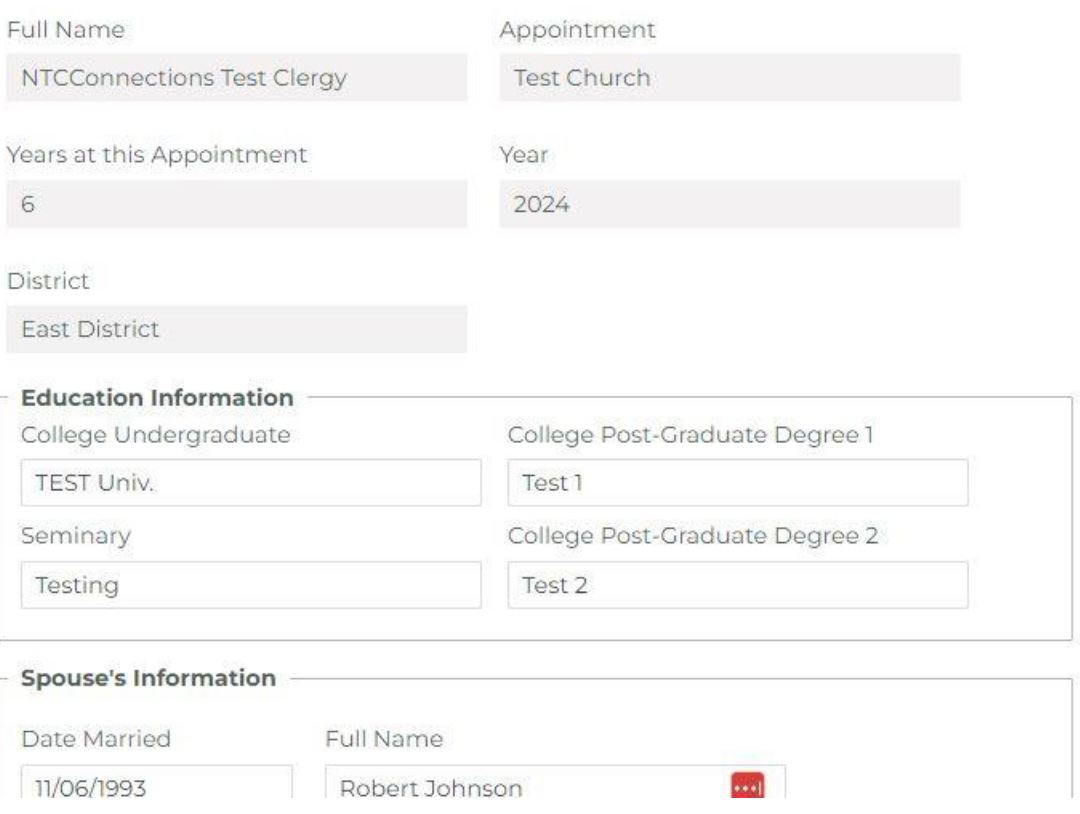

### Clergy: Marks of Fruitfulness

- When you select a rating for a question, the field for the comments appears below it.
- This form will be marked Complete when all fields (all ratings and comments) are filled in and the form is signed.

#### **Marks of Fruitfulness Self-Evaluation**

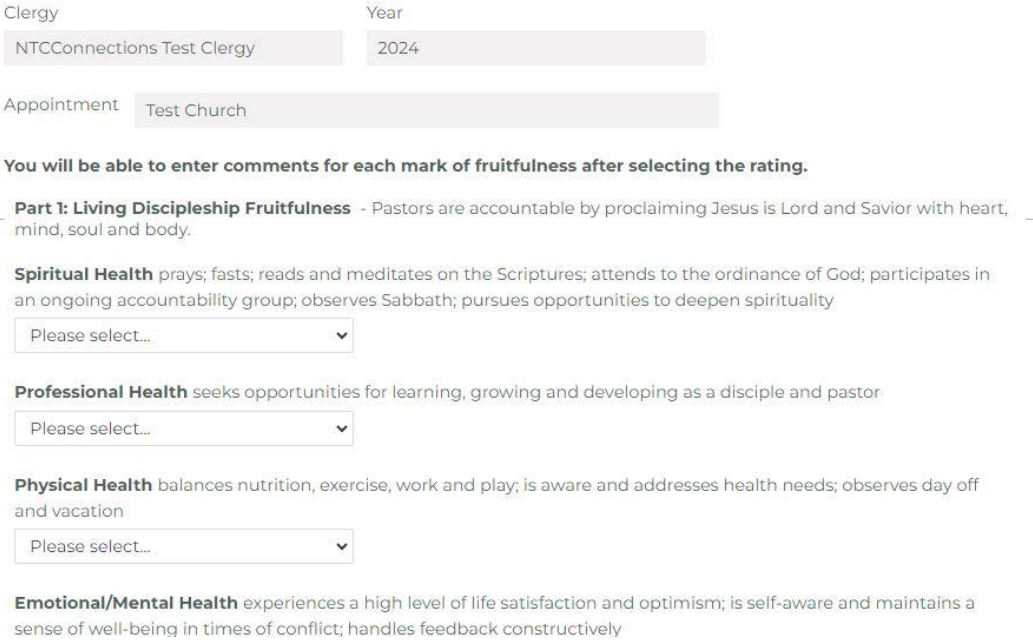

### Clergy: Marks of Fruitfulness Self & Team Evaluation

#### **Marks of Fruitfulness Self & Team Evaluation**

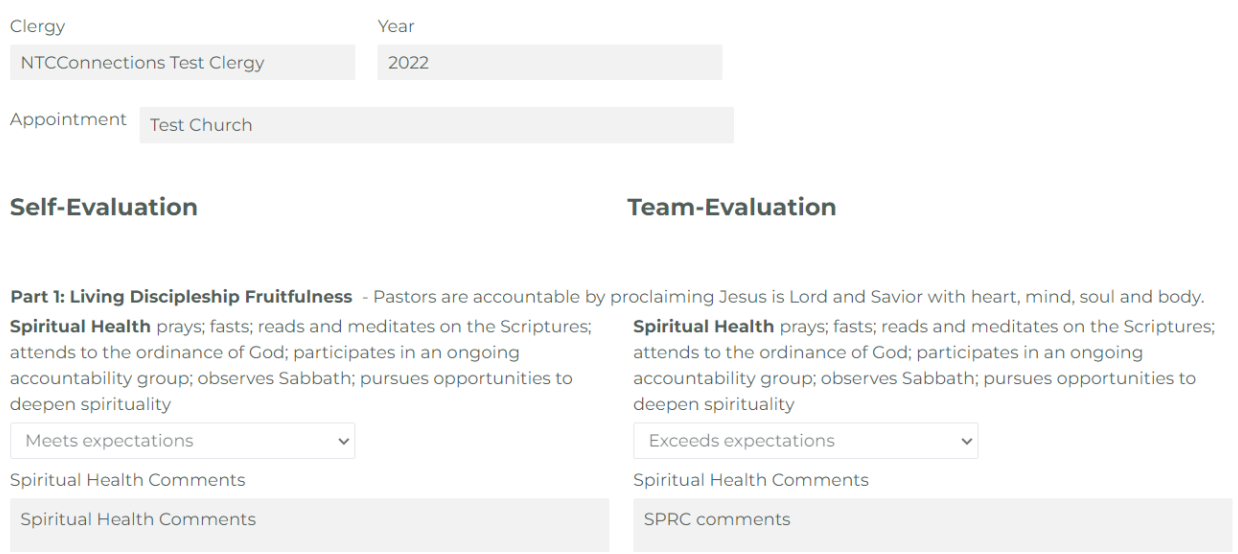

- When both Clergy and SPRC evaluations are Complete, the Clergy will see both evaluations side-by-side. No changes can be made to either evaluation once they are marked Complete.
- **SPRC does not have access to the Clergy's self-evaluation.**

#### SPRC: Marks of Fruitfulness

#### **Marks of Fruitfulness Team-Evaluation**

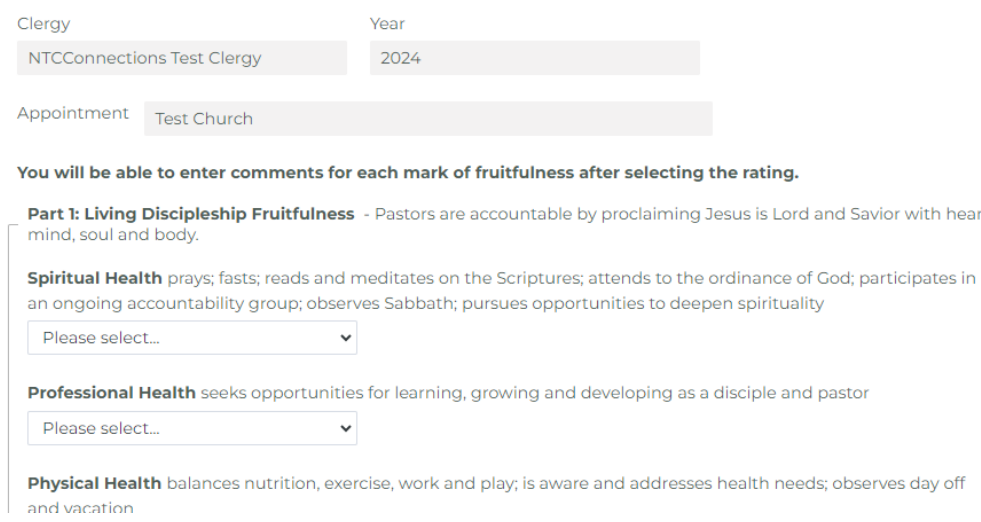

- When you select a rating for a question, the field for the comments appears below it.
- This form will be marked Complete when all fields (all ratings and comments) are filled in and the form is signed.

### Clergy: Clergy Review

- *New:* The Limited Itineracy Form is part of the Clergy Review form completed by the Clergy
- This form will be marked Complete when all fields are filled in and the form is signed
- **SPRC can not see the Clergy's Review & Limited Itineracy Form.**

#### **Review & Limited Itineracy Form (Clergy)**

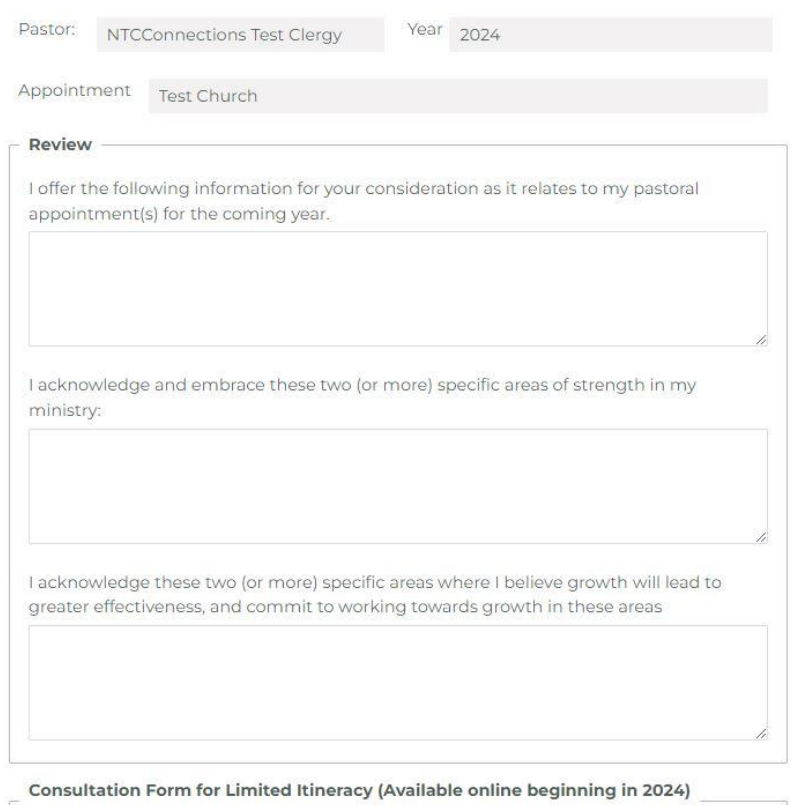

In The United Methodist Church ordained elders, provisional elders and associate members are part of an itinerant system in which clergy are appointed annually to various mission fields by the Bishop. These clergy have agreed to accept itineracy as part of their covenant.

#### SPRC: Clergy Review

- The Limited Itineracy Form is not included with the SPRC version of the Clergy Review form
- This form will be marked Complete when all fields are filled in and the form is signed.
- **SPRC can not see the Clergy's Review & Limited Itineracy Form.**

#### **Clergy Review Form (SPRC)**

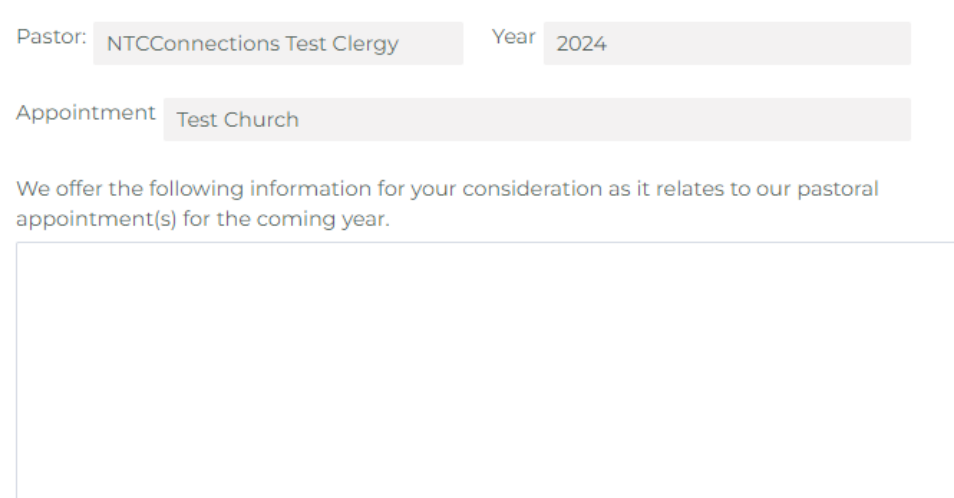

We celebrate these two (or more) specific areas of strength demonstrated by the above named pastor.

#### SPRC: Charge Profile

#### **Charge Profile**

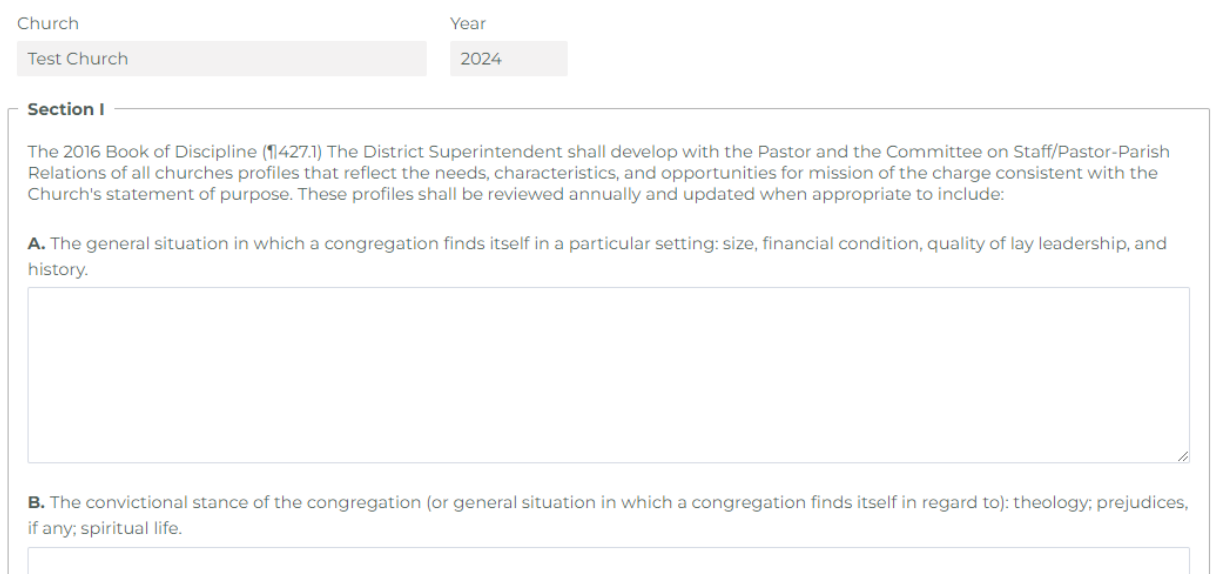

• This form is marked Complete when all fields are filled in and the form is signed.

#### Text Field Expansion

Review

I offer the following information for your consideration as it relates to my pastoral appointment(s) for the coming year.

• Click and drag from the lower right-hand corner of a text field to make it bigger. This will allow you to increase the size of the viewable space so you can see all the text entered in that field

#### Printing Forms

#### Print this page

- The "Print this page" button is in the upper lefthand corner of each form screen.
- If you have text that is not visible in any of the form fields, be sure to click and drag the field until you can see all the text. Printing only captures what you can see on the screen
- The "Print this page" button opens your printer's dialogue box.
- Settings like **Layout** (Portrait or Landscape) and **Scale** (Default or Custom) can help you get more or less of the form printing on each page.

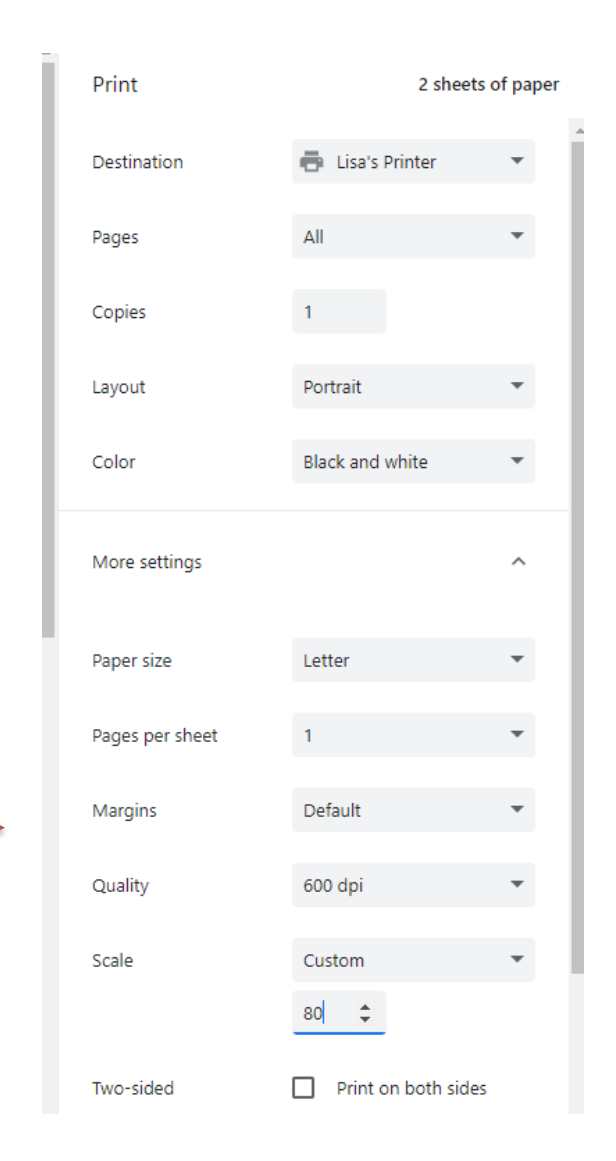

### My Contact Information

### Clergy

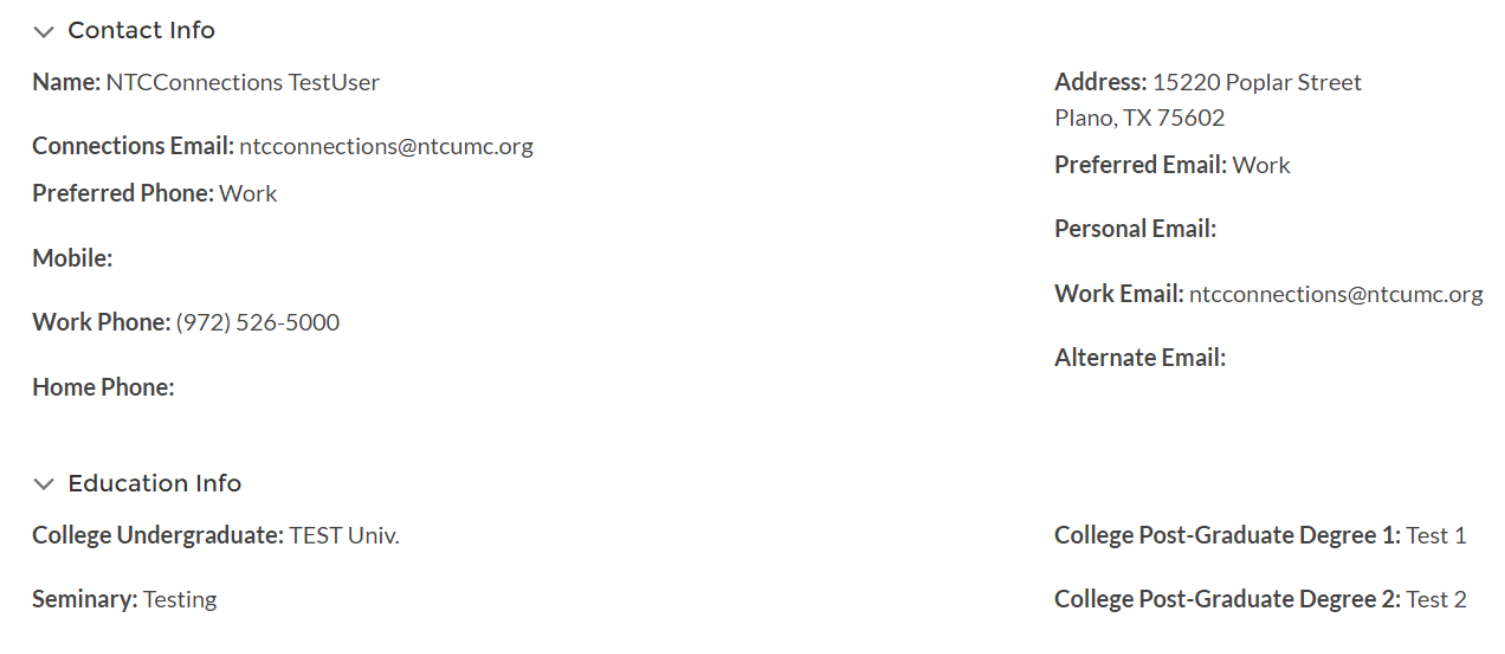

The above information is what we have on file for you. Please email corrections to update@ntcumc.org.

### My Contact Information

### SPRC Chair

 $\vee$  Contact Info Name: Test Church SPRC Chair Email: putnam@ntcumc.org

- If the email address for the SPRC Chair login needs to change, ask your church Roster administrator to update the "**Staff Parish Relations Chair**" position on the Connections Leadership Roster.
- When that position is updated for the current year, Connections will notify the Conference office to update the email address for that roster position.
- A password reset email will be sent to the new email address.

### What happens now?

- You should have already received your Welcome email.
- Use the link in the Welcome email to create your password and log in to Connections.
- The link to Log in to Connections (after you have created your password), the training videos, and the training slides will be available on the Conference website, under "Quick Links"

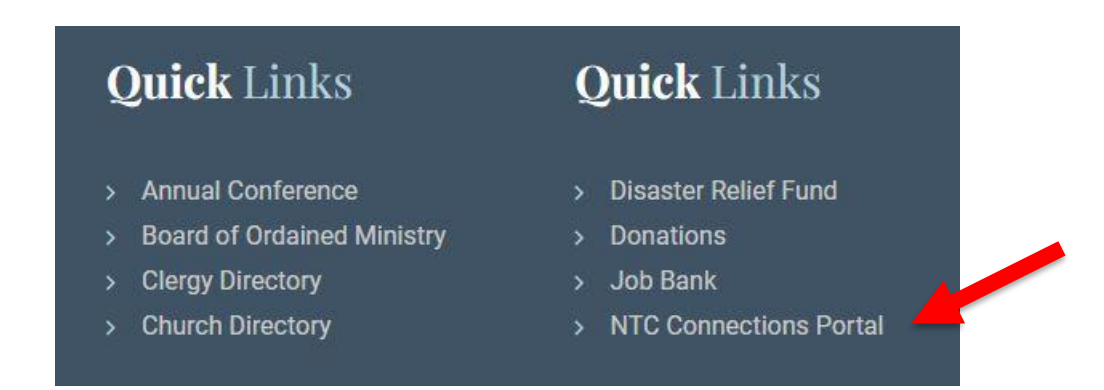

- Bookmark the Connections link in your web browser: [https://ntcumc.my.site.com](https://ntcumc.my.site.com/)
- Please keep your Username and Password in a safe place.

### Questions?

For questions about filling out the Year-end Forms, please contact your District office, or the Conference office if the district is unavailable.

East District The State Jan Chapman chapman chapman chapman chapman chapman chapman chapman chapman chapman chapman chapman chapman chapman chapman chapman chapman chapman chapman chapman chapman chapman chapman chapman ch Metro District The Liz Lancaster Lizion Lizion Lancaster **lancaster** @ntcumc.org North Central District Martha Holcomb [holcomb@ntcumc.org](mailto:holcomb@ntcumc.org) Northwest District **Brady Cleveland Cleveland cleveland contains the Cleveland cleveland cleveland c** Center for Leadership Development [cldadmin@ntcumc.org](mailto:cldadmin@ntcumc.org)

If you have technical questions or can't login to Connections, please email [ntcconnections@ntcumc.org](mailto:ntcconnections@ntcumc.org) or contact the Conference office at 972-526-5000.

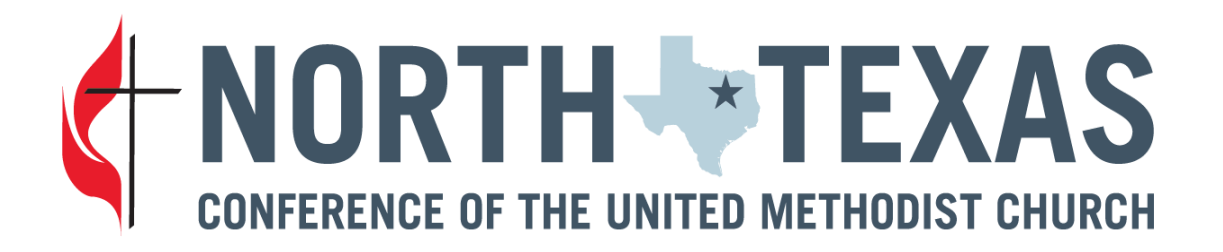